## Web上で操作できるOfficeの紹介

医细胞  $\mathbf{a} \mathbf{e} \mathbf{e}$ 

 $\bullet$ 

n

Office

スタート画面に下図のようなアイコンが表示されていませんか?

これは、クラウドアプリの Microsoft Office です。

Word,Excel,Power Point,Outlook や One Note がウェブ上で利用でき ます。(但し、マイクロソフトのアカウントが必要となります。)

機能的にはインストールされている Office ソフトと比べ若干機能は劣りますが簡単に利用する ことができます。

パソコンにインストールされている Office がパーソナルの場合は、WordとExcelとOutlookし か利用できませんが、クラウドアプリではPower PointやOne Noteが利用できるようになります。

下図は、Wordで One Driveの文書を開いた画面ですが、赤枠で囲まれた部分に注目すると、

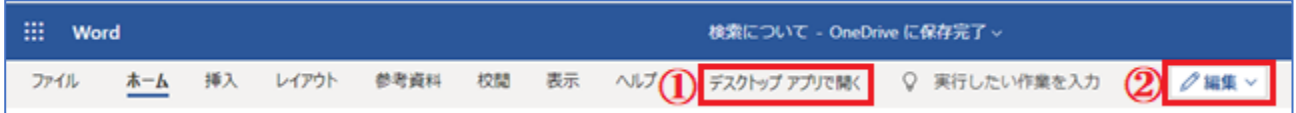

①のデスクトップ アプリで開くを押すと、インストールされているWordで編集できるようになります。 ②では、ドロップダウンリストで「編集」・「チェックコメント(コメントの追加・編集)」や「閲覧(編集不 可)」の作業が選択できます。

右端には「共有」と「コメント」の操作ができるボタンがあります。

■このアイコンをクリックすると下図が現れ、クラウドアプリで作業を進めることができます。

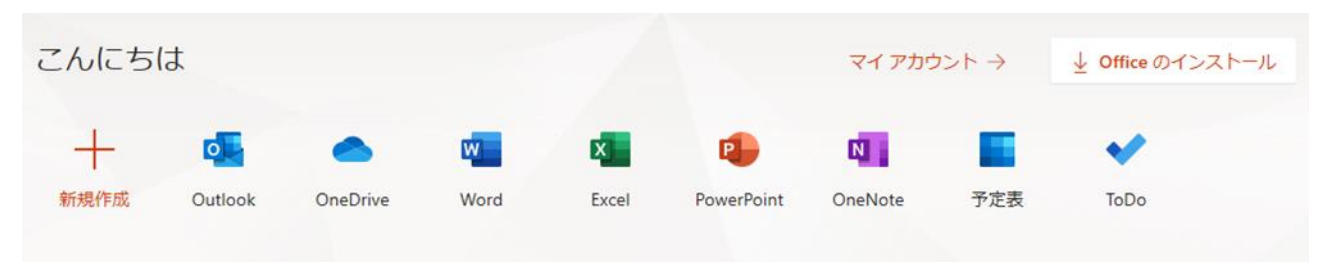

さらに、Officeのインストールへのリンクも備わっているので、新たなパソコンへのインストールも 楽にインストールできるようになります。(OfficeのSetupリンクが見つけ辛い場合に便利)

もう一つの特色が、スマホ向けにOffice Mobileが用意されていることで、パソコンだけでなくス マホでもOne Driveに保管されている文書の閲覧や編集が可能になります。

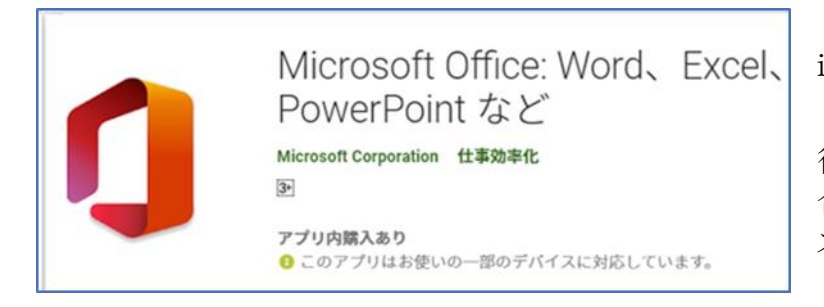

iOSとAndroidが用意されています。

従来は、個々のアプリでしたが、統 合ソフトとして利用できるようになり、 ストレージへの負担が軽くなりました。

レンズ機能を統合してカメラで撮った書類がWord文書やEXCELドキュメントへ変換したり、P DFをスキャンしたり、ホワイトボードを自動デジタル機能でキャプチャしたりできます。

簡単なメモの作成、PDFへの署名、QRコードのスキャンやデバイス間でのファイル転送などが できるようになっています。

## スマホでの操作画面 スマホ Office Mobileの画面

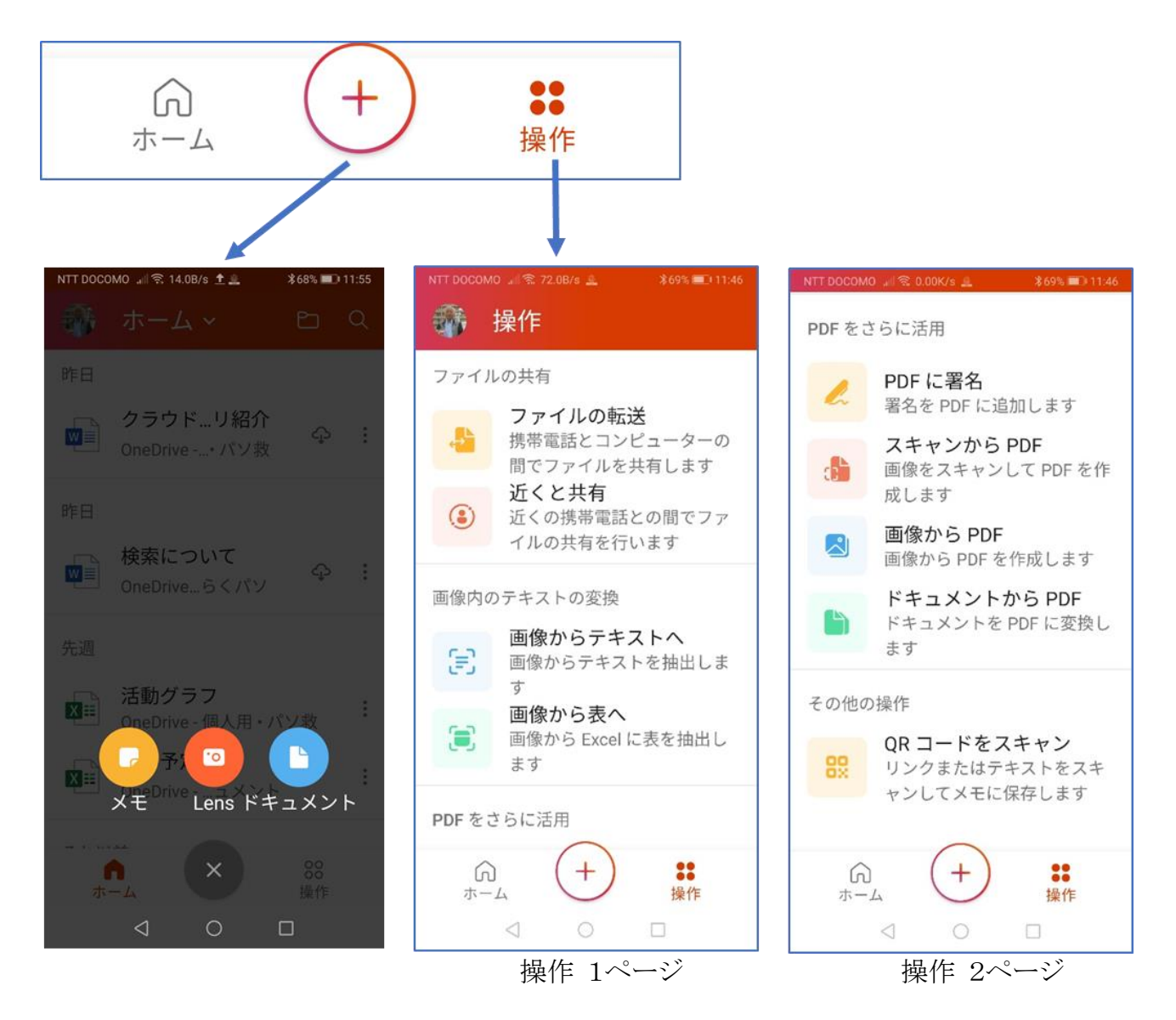

## Gooleアプリでもクラウドアプリが利用可能

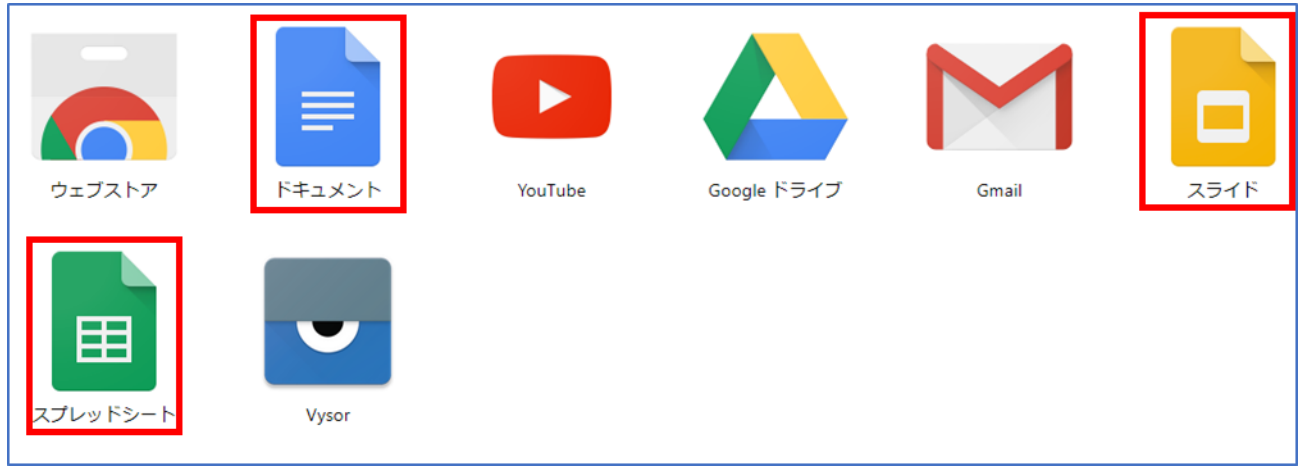